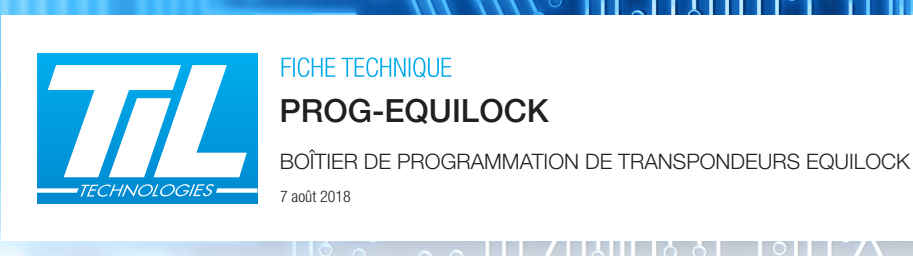

## Présentation

Le PROG-EQUILOCK est un programmateur Equilock et outil d'analyse pour bus Equilock. Il permet de gérer les adresses des transpondeurs Equilock et de détecter des conflits d'adresse de transpondeur Equilock sur un bus.

Le programmateur est composé :

- De deux afficheurs 7 segments
- D'un bornier central à couteaux pour accueillir le transpondeur
- De quatre boutons

Le bouton On/Prog permet d'allumer le programmateur, de l'éteindre si on le relâche après un appui prolongé, ou d'assigner au transpondeur l'adresse affichée.

Les boutons  $+$  et - permettent de naviguer dans le choix des adresses.

Le bouton Read affiche l'adresse du transpondeur câblé.

### Câblage

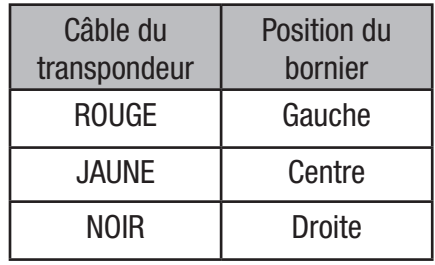

# Notice d'utilisation

#### **PROGRAMMATION ET LECTURE ADRESSE EQUILOCK**

- Connecter le transpondeur Equilock
- Démarrer le programmateur en appuyant sur On/Prog
- L'afficheur 7 segments affiche l'adresse du transpondeur relié au programmateur.

#### Modification de l'adresse du transpondeur :

- Sélectionner la nouvelle adresse à l'aide des boutons + et (un appui prolongé fait défiler plus vite les valeurs d'adresse)
- Programmer la nouvelle adresse sélectionnée en appuyant sur le bouton On/Prog.

### Informations :

Lorsque l'adresse affichée n'est pas celle du transpondeur, celle-ci clignote, appuyez sur le bouton Read pour revenir à l'adresse du transpondeur. Le boîtier s'éteint par appui prolongé sur On/Prog, ou au bout de 30s sans interaction.

### **DIAGNOSTIC DE CONFLIT D'ADRESSE SUR LE BUS**

En cas de collision sur un bus Equilock, il est possible de connecter le bus concerné sur le programmateur.

S'il n'y a qu'une seule adresse en conflit, le programmateur affichera l'adresse de collision (partie du haut de l'afficheur clignotant).

**Un diagnostic complet et précis est disponible via l'interface web de la TILLYS NG dans Maintenance > Equilock Diagnostic.**

### **CARACTÉRISTIQUE**

Alimentation 1 Pile 9V ou Pile 6LR61

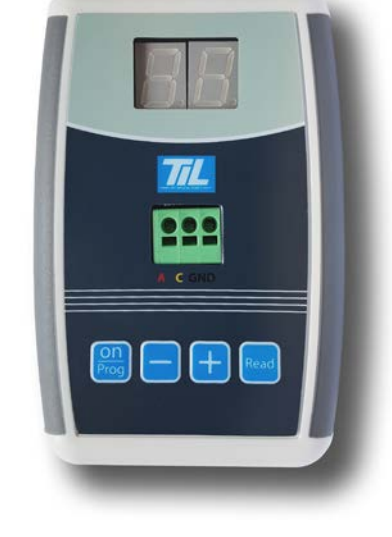

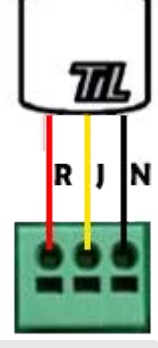

Contact Support : 0892 700 204 | support@til-technologies.fr Informations non contractuelles susceptibles de modifications sans préavis

www.til-technologies.com

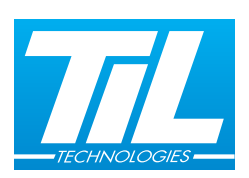

### TECHNICAL DATASHEET PROG-EQUILOCK

PROGRAMMING DEVICE FOR FOUL OCK TRANSPONDERS 7 août 2018

## **Overview**

The PROG-EQUILOCK programming device is used to program and analyze the Equilock transponders bus connections.

The Equilock transponders addresses can be managed with this device. Bus conflicts can be detected.

The device consists of the following elements :

- 2 7-segment displays
- A central terminal to connect the transponder
- 4 keys

The programming device can be switched on with the On/Prog button. It can be switched off by keeping the button pressed then releasing it. The displayed address can be assigned to the transponder.

Buttons  $+$  and  $-$  allow to browse through the different addresses.

The Read button displays the address used by the connected transponder.

# **Wiring**

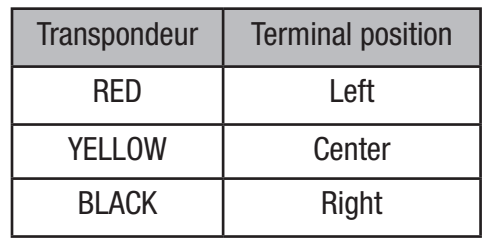

# Operating instructions

### **READING AND PROGRAMMING THE EQUILOCK ADDRESS**

- Connect the Equilock transponder using the central terminal.

- Press the On/Prog button to switch the device on.

The display shows the address currently linking the programming device and the transponder.

#### Changing the address :

- Choose the new address by using the  $+$  and buttons (Keep pressed to increase display speed).
- Press On/Prog to program the new address.

#### Additional information :

If the displayed address does not match the transponder address, the displayed address will be blinking. To go back to the transponder adress, press Read. To switch off the device, keep pressed On/Prog or keep it inactive for 30 seconds.

#### **BUS ADDRESS CONFLICT**

If collision is detected on any Equilock bus, the concerned bus can be connected to the programming device.

When only one address is in conflict, the programming device will display that address (the display will be blinking).

**A complete diagnostic can be performed via the TILLYS NG web interface (Maintenance > Equilock Diagnostic).**

### TECHNICAL DETAILS

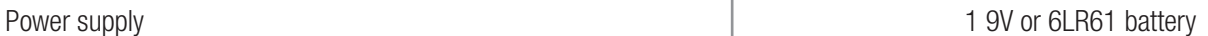

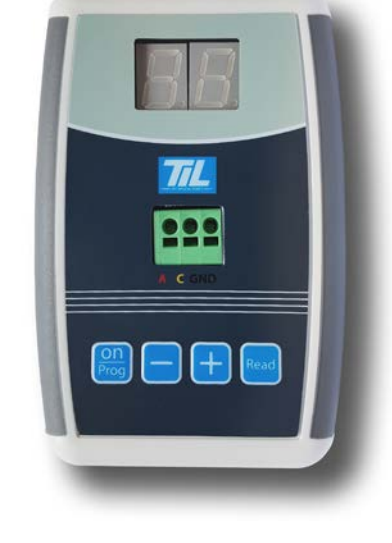

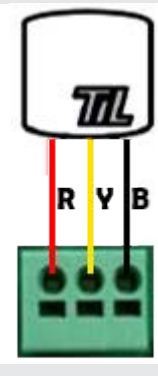

Contact Support : 0892 700 204 | support@til-technologies.fr Informations non contractuelles susceptibles de modifications sans préavis

www.til-technologies.com